# EDA095 **URLConnections**

#### Pierre Nugues

#### Lund University [http://cs.lth.se/home/pierre\\_nugues/](http://cs.lth.se/home/pierre_nugues/)

#### March 27, 2014

Covers: Chapter 7, Java Network Programming, 4<sup>th</sup> ed., Elliotte Rusty Harold

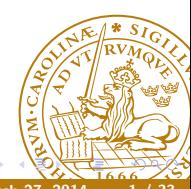

Pierre Nugues **[EDA095 URLConnections](#page-32-0)** March 27, 2014

<span id="page-0-0"></span>

URLConnection represents a communication link between the application and a URL.

It is created from a URL object that calls openConnection() We have seen how to open a stream from a URL:

```
URL myDoc = new URL("http://cs.lth.se/");
InputStream is = myDoc.openStream();
```
These lines are equivalent to:

URL myDoc = new URL("http://cs.lth.se/"); URLConnection uc = myDoc.openConnection(); InputStream is = uc.getInputStream();

They are more complex than openStream() but more flexible.

```
try {
  URL myDoc = new URL("http://cs.lth.se/");URLConnection uc = myDoc.openConnection();
  InputStream is = uc.getInputStream();BufferedReader bReader =
    new BufferedReader(new InputStreamReader(is));
  String line;
  while (line = bReader.readLine()) != null) {
    System.out.println(line);
  }
} catch (Exception e) { e.printStackTrace(); }
//ReadURL.java
Nearly the same as in ViewHTML.java except that we have a
URLConnection object instead of an InputStream object.
```
URLConnection enables the programmer to have more control over a connection:

- **Access the header fields**
- Configure the client properties
- Use more elaborate commands (POST, PUT for HTTP)

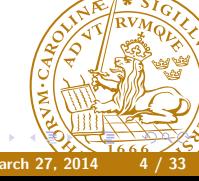

The header is part of the HTTP protocol and consists of a list of pairs: parameter/value. There are two main methods to read it:

- $\bullet$  String getHeaderFieldKey(int n) // the parameter name of the nth header
- String getHeaderField(int n)  $//$  the parameter of the nth header

Headers have typical parameters: Date, Content type, etc. There are shortcuts to access them:

- String getContentEncoding()
- **o** String getContentType()
- **o** long getDate(), etc.

Extracting the complete list:

```
try {
  URL myDoc = new URL("http://cs.lth.se/");URLConnection uc = myDoc.openConnection();
  for (int i = 0; ; i++) {
    String header = uc.getHeaderField(i);if (header == null) break;
    System.out.println(uc.getHeaderFieldKey(i) + ": "
      + header);
  }
} catch (Exception e) {
  e.printStackTrace();
}
```

```
ReadHeader.java
```
Extracting selected parameters:

```
try {
  URL myDoc = new URL("http://cs.lth.se/");URLConnection uc = myDoc.openConnection();
  System.out.println("Date: " + new Date(uc.getDate()));
  System.out.println("Content type: " + uc.getContentType());
  System.out.println("Content encoding: " +
    uc.getContentEncoding());
  System.out.println("Last modified: " + uc.getLastModified());
} catch (Exception e) {
  e.printStackTrace();
}
  ReadHeader2.java
```
### MIME

The MIME (Multipurpose Mail Internet Extensions) is a tag to identify the content type. RFC 2045 and 2046 (<http://tools.ietf.org/html/rfc2045>) MIME defines a category and a format: a type and a subtype Useful MIME types are text/html, text/plain, image/gif, image/jpeg, application/pdf, and so on. In ReadHeader.java, let's replace

```
URL myDoc = new URL("http://cs.lth.se/");
```
with

URL myDoc = new URL("http://fileadmin.cs.lth.se/cs/Bilder/ Grundplatta-3.jpg");

HTTP servers should send a content type together with data. It is thot always present however. Sometimes, the client has to guess using URLConnection.guessContentTypeFromStre[am](#page-6-0)[\(\)](#page-8-0)

### Downloading Text (and Ignoring the Rest)

```
public ArrayList<URL> readURL(URL url) {
  LinkGetter callback = null;
  try {
    URLConnection uc = url.openConnection();
    String type = uc.getContentType().toLowerCase();
    // We read only text pages
    if ((type != null) && !type.startsWith("text/html")) {
      System.out.println(url + " ignored. Type " + type);
      return null;
    }
    ParserGetter kit = new ParserGetter();
    HTMLEditorKit.Parser parser = kit.getParser();
...
}
```
When a web page is viewed multiple times, the images it can contain are downloaded once and then retrieved from on a cache on the local machine. The cache can be controlled by HTTP headers.

- Expires (HTTP 1.0)
- Cache-control (HTTP 1.1): max-age, no-store
- **o** Last-modified
- ETag: A unique identifier sent by the server. The identifier changes when the resource changes.

It is possible to write a cache manager in Java, the idea is: If you access a URL, check if it is in the cache before downloading it. See the book, pages 203–208.

A set of URLConnection methods enables a program to read and modify the connection's request parameters:

- protected boolean connected //false
- protected boolean doInput // true
- protected boolean doOutput // false
- protected URL url, etc.
- The methods to read and modify the connection are:
	- URL getURL()
	- boolean getDoInput()
	- o void setDoInput(boolean)
	- String getRequestProperty(String key)
	- $\bullet$  void setRequestProperty(String key, String value)

etc.

```
try {
  URL myDoc = new URL("http://cs.lth.se/");URLConnection uc = myDoc.openConnection();
  System.out.println("URL: " + uc.getURL());
  System.out.println("Do Input: " + uc.getDoInput());
  System.out.println("Do Output: " + uc.getDoOutput());
  uc.setDoOutput(true);
  System.out.println("Do Output: " + uc.getDoOutput());
} catch (Exception e) {
  e.printStackTrace();
}
```
ReadParameters.java

The input box of the Google page

```
<form action=/search name=f>...
  <input type=hidden name=hl value=sv>
  <input maxLength=256 size=55 name=q value="">
  <input type=submit value="Google-sökning" name=btnG>
  <input type=submit value="Jag har tur" name=btnI>
  <input id=all type=radio name=meta value="" checked>
    <label for=all> webben</label>
  <input id=lgr type=radio name=meta value="lr=lang_sv" >
    <label for=lgr> sidor p˚a svenska</label>
  <input id=cty type=radio name=meta value="cr=countrySE" >
    <label for=cty>sidor från Sverige</label>...
</form>
```
### **Queries**

- The query Nugues to Google is a sequence of pairs (name, value)
- http://www.google.com/search?source=ig&hl=fr&rlz=&q=nugues
- URISplitter extracts the query:

```
source=ig&hl=fr&rlz=&q=nugues
```
We can create a GET request using the URL constructor and send it to Google using openStream() Google returns a 403 error: Forbidden. AltaVista is nicer. //GoogleQuery.java POST would send

Content-Type: application/x-www-form-urlencoded Content-Length: 29 Connection: close

```
source=ig&hl=fr&rlz=&q=nugues
```
### Faking the Lizard

A naïve Google query from Java fails miserably:

Server returned HTTP response code: 403 for URL: source=ig&hl=fr&rlz=&q=nugues

Google sets constraints on the user agent. It is possible to remedy this. Just set a user agent corresponding to a known browser

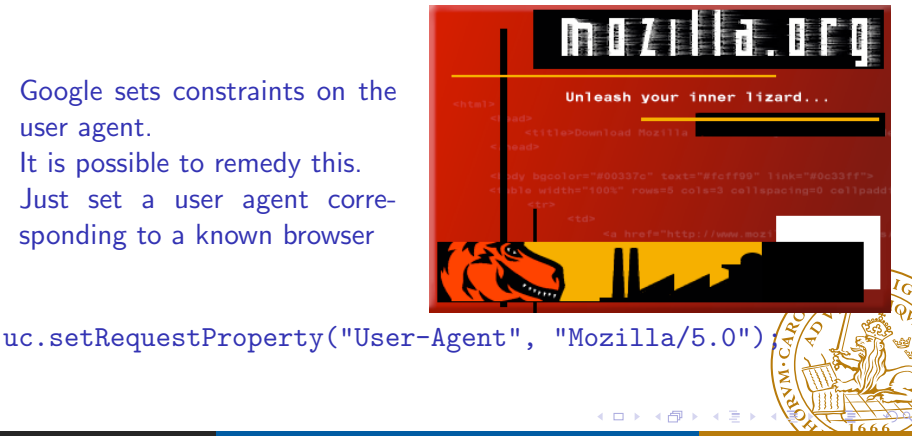

The two main commands of a HTTP client are GET and POST GET sends parameters as an extension of a URL address They are visible to everybody

- How to send data with POST?
- Programs FormPoster.java and QueryString.java from Elliotte Rusty Harold, Java Network Programming, pages 220–222 and page 153 are examples of it.
- (<http://www.cafeaulait.org/books/jnp3/examples/15/>)

They form a client that works in conjunction with a server and formats a query.

The query is sent back by the server

QueryString.java encodes and formats a query. The pairs of parameter names (keys) and values are separated with & In the example, we send:

- Name: Elliotte Rusty Harold
- Email: elharo@metalab.unc.edu

Switching from GET to POST is done implicitly through setDoOutput()

```
URLConnection uc = url.openConnection();
uc.setDoOutput(true);
OutputStreamWriter out =
  new OutputStreamWriter(uc.getOutputStream(), "UTF-8");
out.write(query.toString());
out.write("\r\r\ln");
out.flush();
out.close();
```
The client header is sent automatically

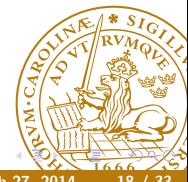

HttpURLConnection is a subclass designed to carry out HTTP interaction The POST method is more explicit with it and the setRequestMethod()

HttpURLConnection uc = (HttpURLConnection) url.openConnection(); uc.setRequestMethod("POST"); uc.setDoOutput(true);

(FormPoster2.java)

## HttpURLConnection

Possible requests with HttpURLConnection are:

- GET // default download
- o POST
- PUT // Upload a file
- DELETE // delete a file
- HEAD //same as GET but return the header only
- OPTIONS //lists the possible commands
- TRACE  $//$  send back the header

This makes provision to manage HTTP protocol codes directly at the API level.

### DELETE

```
HttpURLConnection uc =
  (HttpURLConnection) url.openConnection();
uc.setRequestMethod("DELETE");
uc.setDoOutput(true);
OutputStreamWriter out =
  new OutputStreamWriter(uc.getOutputStream(), "UTF-8");
```

```
// The DELETE line, the Content-type header,
// and the Content-length headers are sent by the
// URLConnection.
// We just need to send the data
out.write("/none");
out.write("\r\nu");
```
(Poster.java)

//URL url = new URL("ftp://username:password@ftp.whatever.com,

```
URL ur1 =new URL("ftp://anonymous:Pierre.Nugues%40cs.lth.se@ftp.sri.com
URLConnection uc = url.openConnection();
InputStream is = uc.getInputStream();
BufferedReader bReader =
  new BufferedReader(new InputStreamReader(is));
String line;
while ((line = bReader.readLine()) := null) {
    System.out.println(line);
}
//ReadURLftp.java
```
REST – representation state transfer – An a posteriori model of the web: clients, servers, and HTTP RESTful architecture implicitly means: the client-server transactions based

on three standards:

HTTP:

- Transfer protocol of the web
- On top of TCP/IP
- Pairs of requests from clients and responses from servers
- URI/URLs:
	- A way to name and address objects on the net

HTML/XML

Most web servers use databases to store data.

REST transactions are essentially database operations.

In the context of REST, we reuse HTTP methods with a different meaning.

This defines the interaction protocol or API.

CRUD is another name of the same concept.

The CRUD operations are mapped onto HTTP methods.

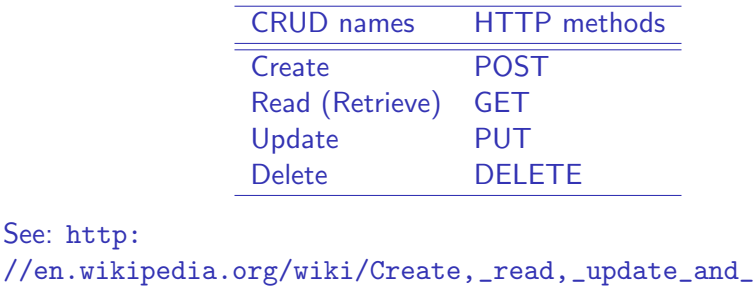

See: [http:](http://en.wikipedia.org/wiki/Create,_read,_update_and_delete)

Doodle is a popular planning service for meetings: <http://doodle.com/> Doodle uses a REST API:

<http://doodle.com/xsd1/RESTfulDoodle.pdf> We create a meeting (poll in Doodle) with POST

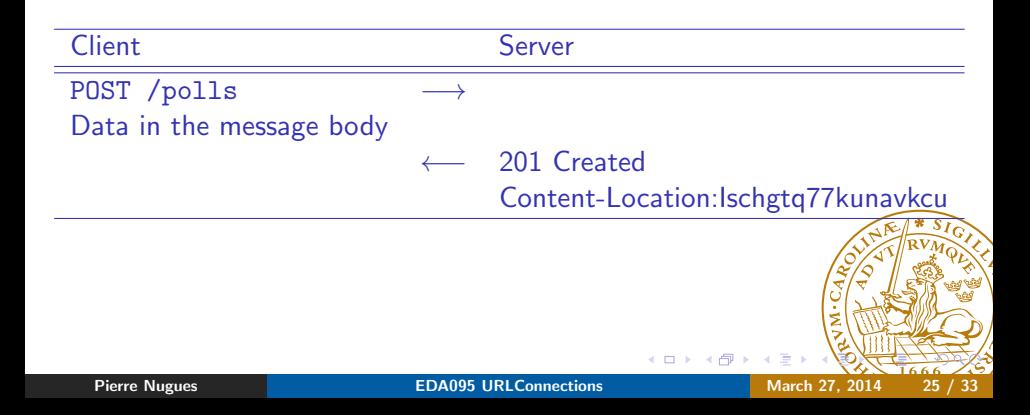

#### We retrieve a meeting with GET

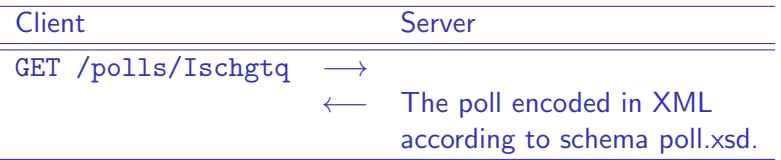

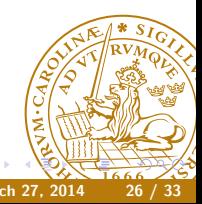

#### We update a meeting with PUT

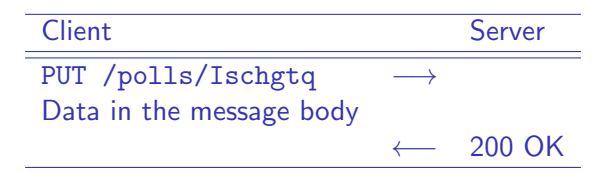

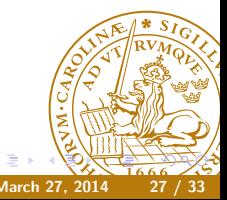

#### We delete a meeting with DELETE

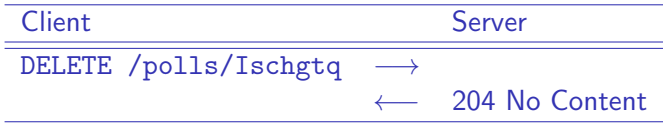

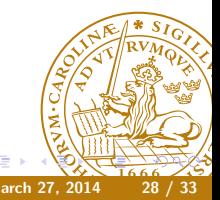

Pierre Nugues **[EDA095 URLConnections](#page-0-0)** March 27, 2014

Amazon S3 is another example (from RESTful web services, Chap. 3, O'Reilly)

It uses two types of objects: buckets (a folder or a collection) and objects and four methods: GET, HEAD, PUT, and DELETE

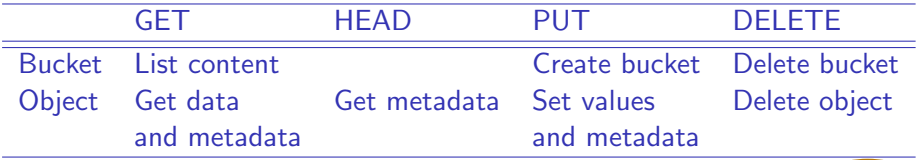

One example among others. . .

Sesame extends the REST protocol to manage graphs:

- GET: Fetches statements from the repository.
- PUT: Updates data in the repository, replacing any existing data with the supplied data. The data supplied with this request is expected to contain an RDF document in one of the supported RDF formats.
- DELETE: Deletes statements from the repository.
- POST: Performs updates on the data in the repository. The data supplied with this request is expected to contain either an RDF document or a special purpose transaction document. In case of the former, the statements found in the RDF document will be added to the repository. In case of the latter, the updates specified in the  $\mathbb{R}$ transaction document will be executed.

Get all repositories (tuple query):

curl -X GET -H "Accept: application/sparql-results+xml" http://asimov.ludat.lth.se/openrdf-sesame/repositories

Delete all statements in the repository:

 $\text{curl} -X$  DELETE http://asimov.ludat.lth.se/openrdf-sesame/repositories/sand SPARQL queries is also straightforward.

A SELECT query: SELECT ?s ?p ?o WHERE {?s ?p ?o} (tuple query):

curl -X GET -H "Accept: application/sparql-results+json" http://asimov.ludat.lth.se/openrdf-sesame/repositories/sandbox ?query=SELECT+%3fs+%3fp+%3fo+WHERE+%7b%3fs+%3fp+%3f $\frac{2}{3}$ d

Few programmers would build a REST application from scratch. There are plenty of tools available:

**•** Reference:

JSR 311, JAX-RS: The Java API for RESTful Web Services, <http://jsr311.java.net/>

**o** Tools:

cURL, a command line tool, <http://curl.haxx.se/> Poster, a plugin module for Firefox, [https://addons.](https://addons.mozilla.org/en-US/firefox/addon/poster/) [mozilla.org/en-US/firefox/addon/poster/](https://addons.mozilla.org/en-US/firefox/addon/poster/) soapUI, <http://www.soapui.org/>

o Implementation:

Jersey, <http://jersey.java.net/>

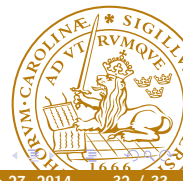

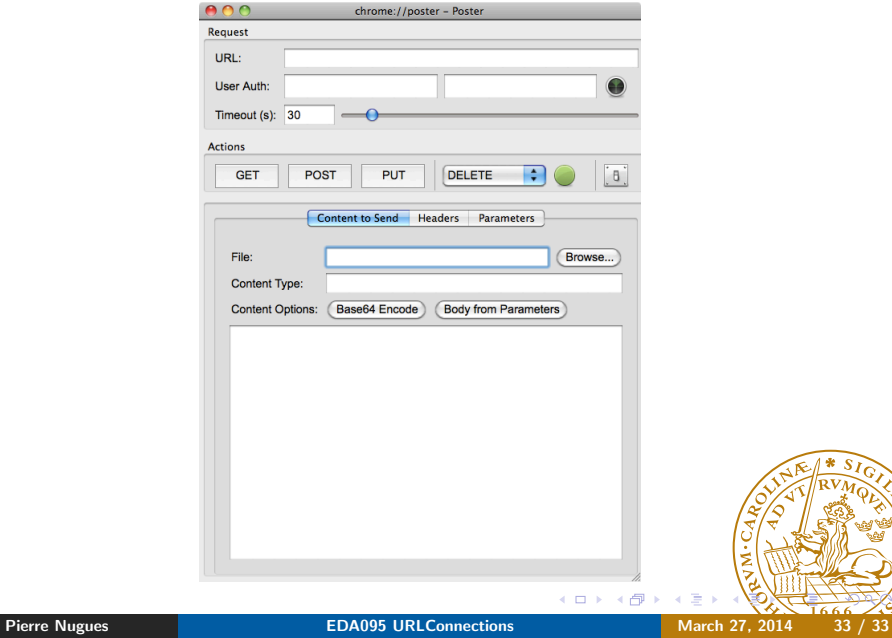

<span id="page-32-0"></span> $\overline{\mathcal{S}I_{G}}$